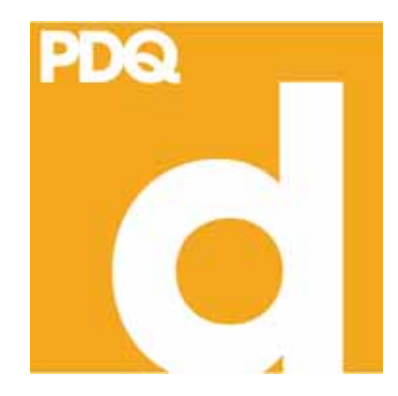

# **Getting Started**

### **Contents**

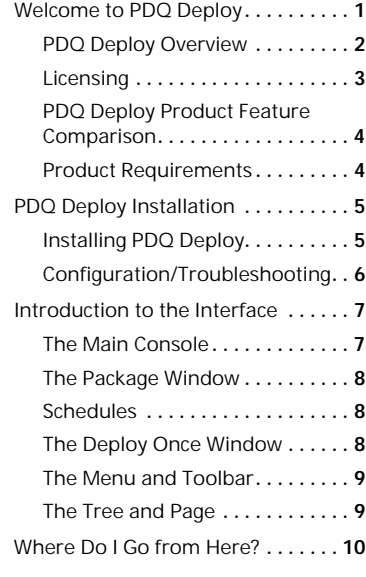

# <span id="page-0-0"></span>Welcome to PDQ Deploy

PDQ Deploy is a software deployment tool that allows system administrators to silently install almost any application or patch to multiple Windows computers simultaneously.

PDQ Deploy saves time and effort by enabling administrators to easily install, uninstall, update, repair, or make many other types of changes across the network without remote logins or physically walking to each computer.

Using PDQ Deploy, administrators may create custom packages and deploy them to any computer on their network. For convenience and ease-of-use, admins can also use more than 150 ready-to-deploy packages<sup>1</sup> of popular free software from the PDQ Deploy Package Library. Access to the Package Library depends on your license level.

For details about licensing, see the "[PDQ Deploy Licensing Mode Comparison](#page-2-0)" table on page 3.

1. All prebuilt packages are up-to-date and tested to ensure silent deployment, removal of unnecessary add-ons (for example, toolbars), and where possible, removal of auto updates.

#### **PDQ Deploy features include:**

- Simultaneous deployment to multiple computers.
- • Seamless integration with Active Directory, PDQ Inventory and Spiceworks.
- Easy, scheduled or automated install of just about anything.
- •Near real-time feedback status.
- •Agent-less.
- • Prebuilt packages of free software in the Package Library.
- •Use one database across consoles.

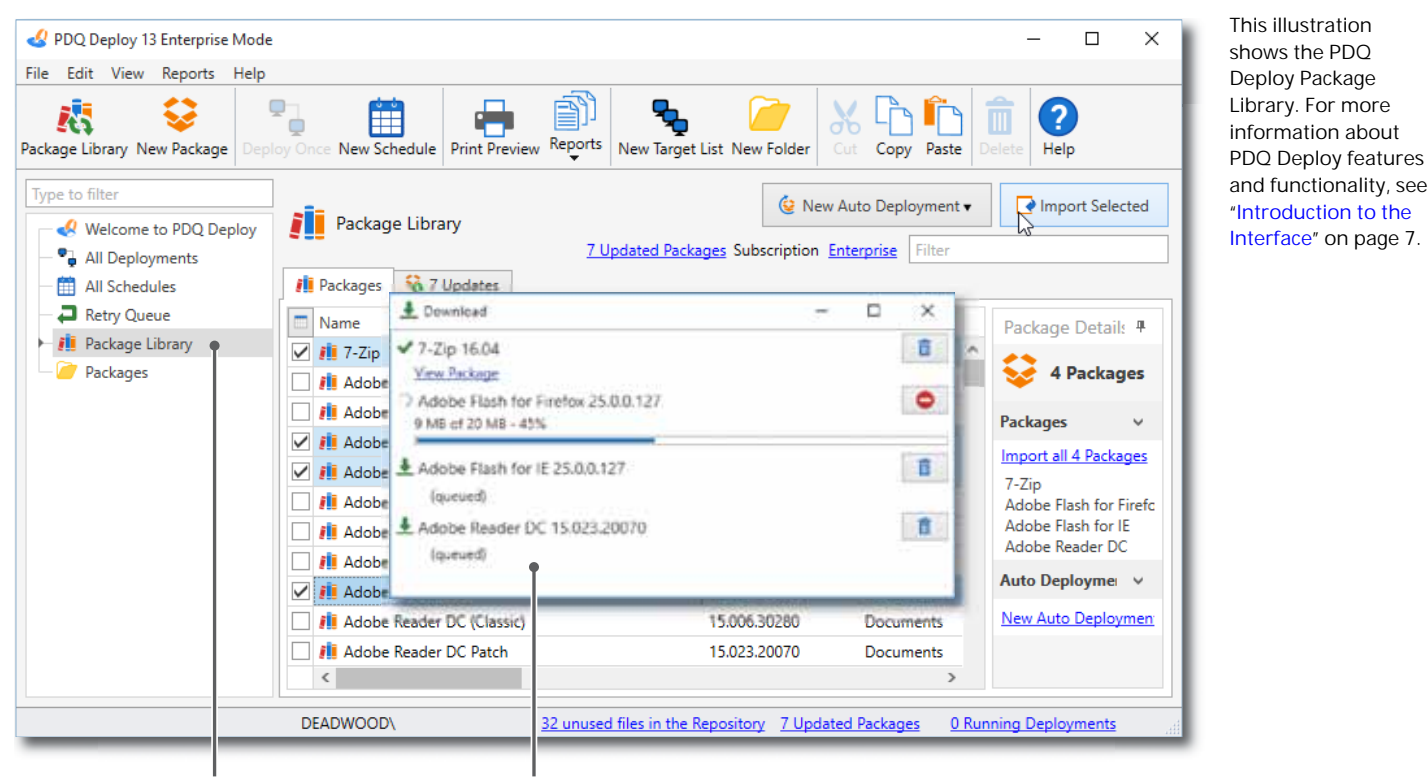

**Package Library Importing Prebuilt Packages**

# <span id="page-1-0"></span>**PDQ Deploy Overview**

To show you an example of how PDQ Deploy can help you manage your network, consider the following basic scenario.

Let's say you are the IT manager for a small high school. You know that the Adobe Flash plug-in needs to be updated on most of the computers used by your teachers, administrators, librarians, and students.

Here is how PDQ Deploy can help you solve this problem:

**1** Check the PDQ Deploy Package Library for a prebuilt Adobe Flash package (or if necessary, you can create your own deployment package).

It's easier and faster to use a prebuilt package, so take a quick look at the Package Library on the PDQ Deploy Main Console or online. In the Package Library you can find a package for the latest version of Adobe Flash. Import the Adobe Flash package into your system.

**2** Choose the target computers where you want to install Adobe Flash.

In PDQ Deploy, select the **Adobe Flash** package and use the **Deploy Once** feature to create a deployment. You can manually enter target computer names, or if your Windows network uses Active Directory (AD), you can browse AD from PDQ Deploy and select the target computers from there.

- **3** After you select the target computers, you can deploy the package. To deploy the Flash update to your target computers, click **Deploy Now.**
- **4** Review the results of your deployment.

You can check the results of your Adobe Flash deployment in the PDQ Deploy Main Console. You can see the overall results of the deployment under Deployment Details and under Targets, you can view the results for specific computers.

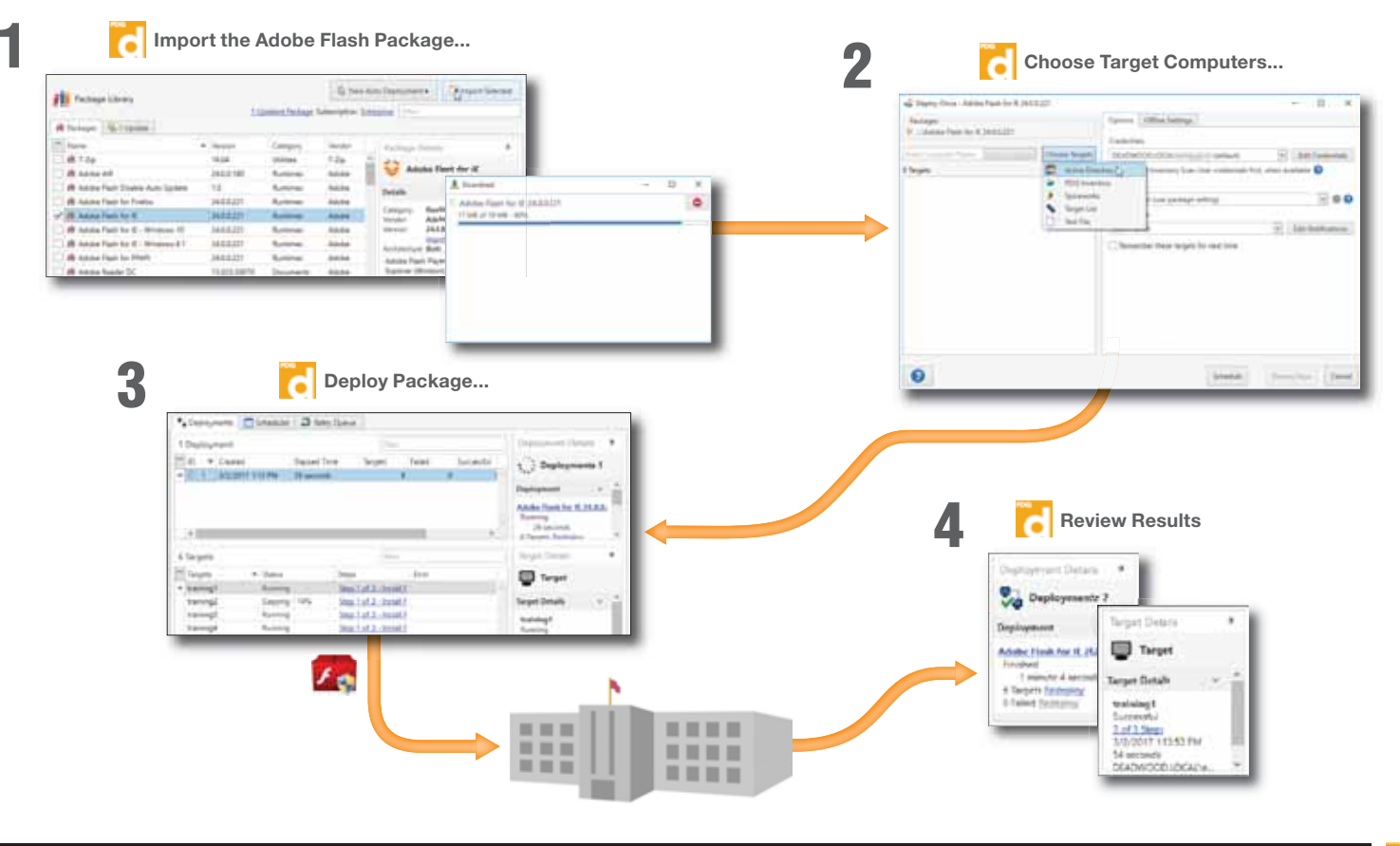

# <span id="page-2-1"></span><span id="page-2-0"></span>**Licensing**

PDQ Deploy offers the following licensing options:

- •Enterprise
- •Pro
- •Free

For details, see the licensing mode comparison table on this page.

PDQ Deploy Enterprise and Pro licenses are based on the number of system administrators who use the software, not the number of computers managed. You need one license for each administrator using PDQ Deploy.

PDQ Deploy Enterprise and Pro licenses give users access to the software in perpetuity.[1](#page-2-3) Each license also includes a 12-month subscription to the Package Library, product updates, and support. To continue to use the Package Library and receive updates and support, users must maintain a current subscription.

The following sections review some of the benefits of maintaining a current PDQ Deploy subscription.

#### **Package Library**

Pro and Enterprise subscriptions provide access to additional packages in the Package Library. The Package Library contains common free applications and updates that are ready to download and deploy from within PDQ Deploy. PDQ keeps the packages up to date and tests all packages to ensure they install silently.

*(continues)*

### **PDQ Deploy Licensing Mode Comparison**

The following table describes and explains the PDQ Deploy licensing modes.

For all the details about licensing PDQ Deploy, see our End User License Agreement (EULA) at <https://www.pdq.com/eula>.

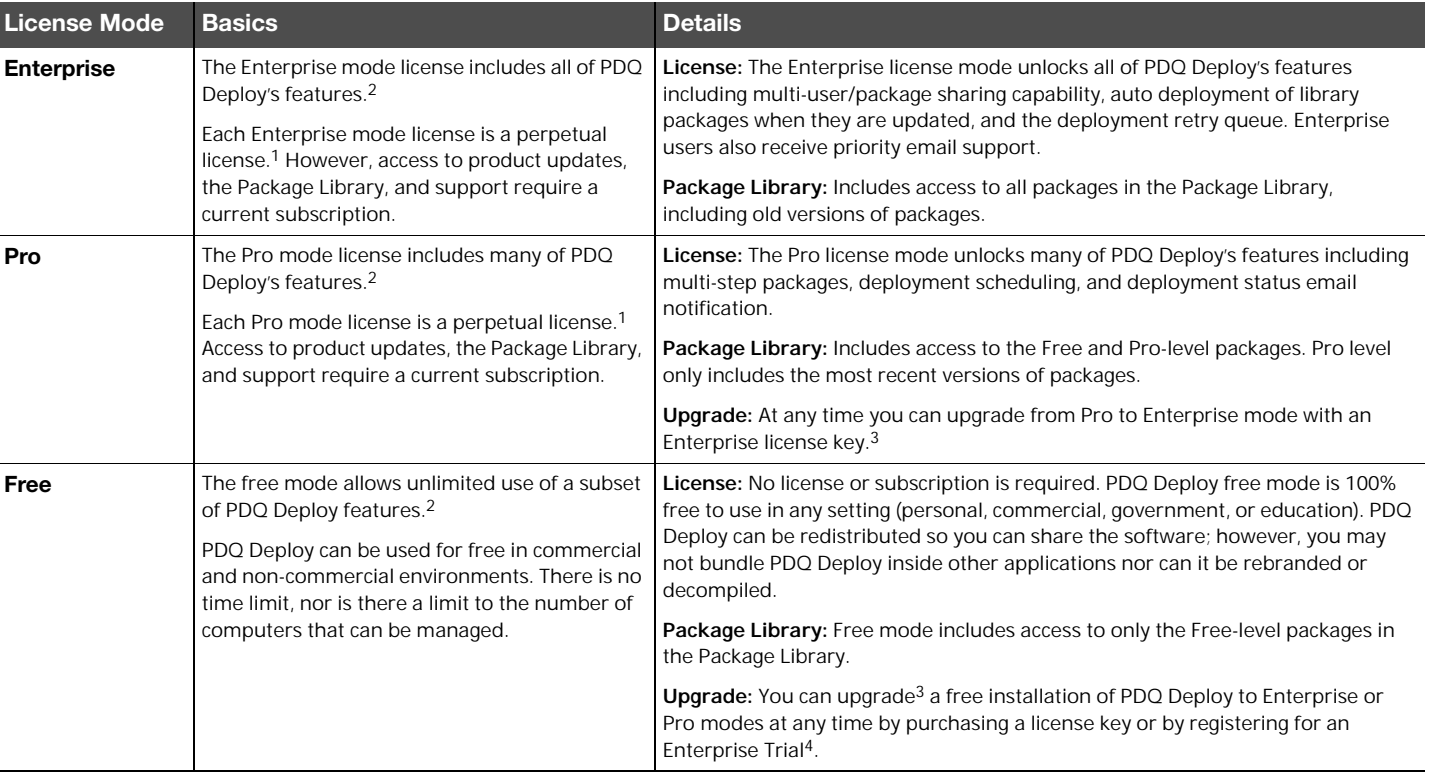

<span id="page-2-3"></span>1. A perpetual license means that you can indefinitely use the license mode and version of PDQ Deploy you purchase and all the updates released during the license period. However, to continue to use the Package Library and receive updates and support, you must maintain a current subscription.

<span id="page-2-2"></span>2. For details about the features available for each mode, see the PDQ Deploy Comparison table at: <https://www.pdq.com/compare/>.

<span id="page-2-4"></span>3. For more information about upgrading, see Upgrading PDQ Deploy in Help or the *[PDQ Deploy documentation](http://www2.adminarsenal.com/docs-pdqdeploy?intro.htm).*

4. The Enterprise Trial mode is a free, 14-day, fully functional Enterprise mode trial license. It also includes trial access to any three Enterprise mode packages. Sign up online at [https://www.pdq.com/TryPDQDeploy](https://www.pdq.com/try/?deploy=1).

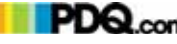

# <span id="page-3-2"></span>**Licensing** *(continued)*

#### **Free product Upgrades**

When using PDQ Deploy with a current Enterprise or Pro level subscription, all upgrades to PDQ Deploy are available for free. You can set up auto update alerts in the Preferences menu or sign up for email notifications. It is important to remember that upgrade protection is valid only for versions released within the subscription period. Access to current upgrades, including updates to the Package Library, require that the product version and subscription stay current.

#### **Subscription Validation**

When you launch PDO Deploy, it uses your license key to validate your subscription, then gives you access to the corresponding product features.

A current Enterprise license key also validates your subscription, but to enable certain Enterprise features you must activate each license by providing an email address. For example, if you have ten Enterprise licenses, those licenses must be associated with ten email addresses on your Customer page.

### (To activate your licenses login at [https:/](https://secure.pdq.com/Order/CustomerLogon) [/secure.pdq.com/Order/](https://secure.pdq.com/Order/CustomerLogon)

[CustomerLogon](https://secure.pdq.com/Order/CustomerLogon).) Each console user must enter one of the ten email addresses when activating their Enterprise license to unlock the extra Enterprise features.

For additional information, see the video "Adding Enterprise Users to PDQ Deploy" at:

[https://support.pdq.com/hc/en-us/](https://support.pdq.com/hc/en-us/articles/220536967) articles/220536967

# <span id="page-3-0"></span>**PDQ Deploy Product Feature Comparison**

PDQ Deploy can be used in three license modes: Free, Pro, and Enterprise. Each successive license level includes all the benefits of the preceding level, additional features, and access to more packages in the PDQ Deploy Package Library.

For details, see the PDQ Deploy Comparison table on our web site at:

<https://www.pdq.com/compare/>

# <span id="page-3-1"></span>**Product Requirements**

The following table describes the system requirements and supported systems for PDQ Deploy.

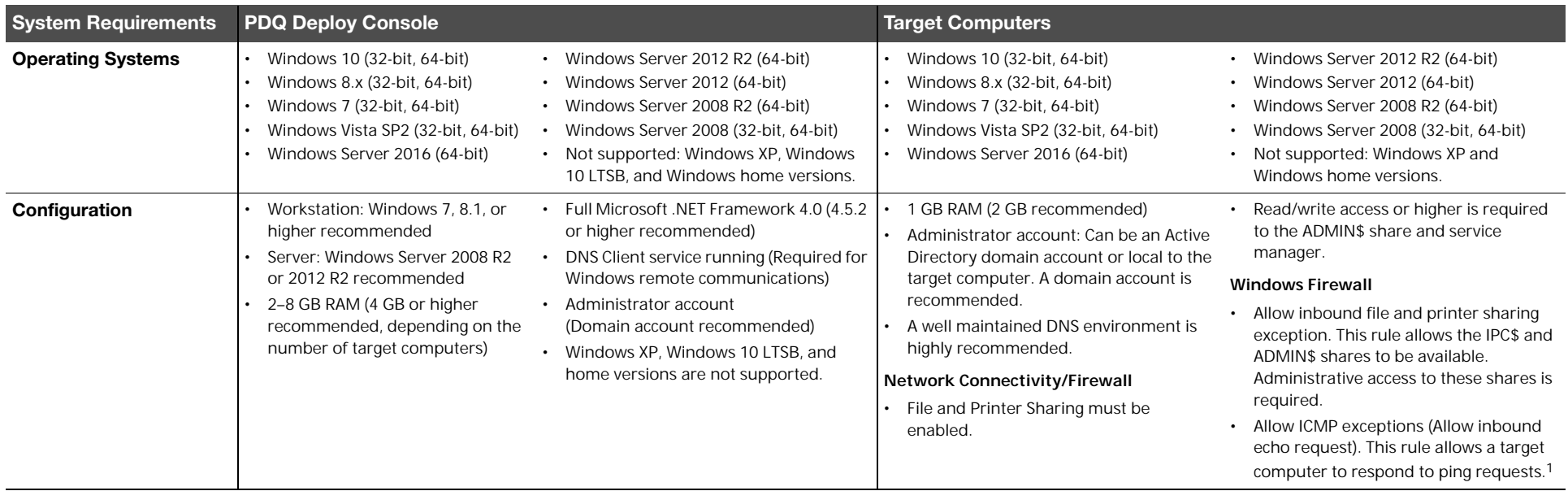

1. For more information on firewall ports and exceptions, see the following page on our website at <https://.support.pdq.com/hc/en-us/articles/220533627>.

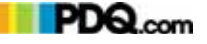

# <span id="page-4-0"></span>PDQ Deploy Installation

# <span id="page-4-1"></span>**Installing PDQ Deploy**

To install PDQ Deploy:

**1** Download the PDQ Deploy installer from our website:

<https://www.pdq.com/download/>

- **2** Launch the installer (PDQDeploy*.x.x.x.x)*.
- **3** On the Welcome to PDQ Deploy window, click **Next** and follow prompts.

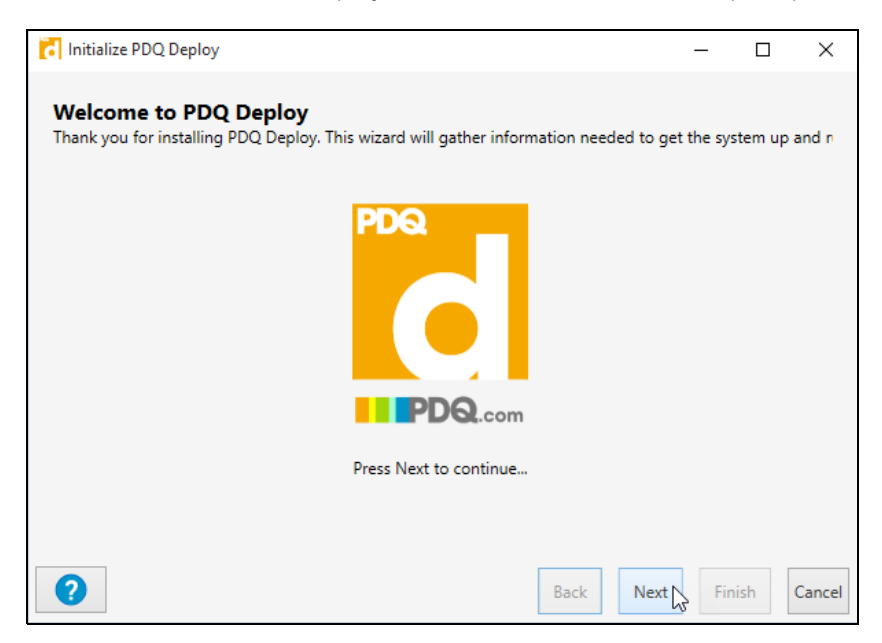

For details about upgrading and activating PDQ Deploy in Enterprise or Pro mode, see "Licensing" in the Help from the product or at [https://link.pdq.com/](http://link.pdq.com/docs-pdqdeploy?licensing.htm) [docs-pdqdeploy?licensing.htm](http://link.pdq.com/docs-pdqdeploy?licensing.htm).

**4** On the License Key window, select one of the following licensing options:

To install PDQ Deploy in Free mode or to install now and activate a license later, select **Use Free Mode**, then click **Next**.

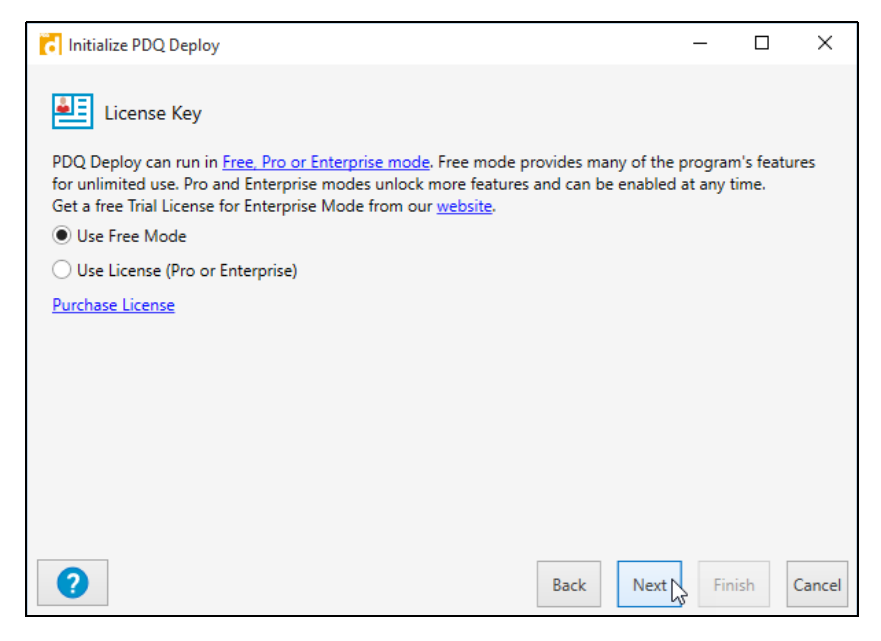

Or, to install and activate PDQ Deploy now (you must have a Pro or Enterprise license key):

**4a** On the License Key window, select **Use License (Pro or Enterprise)**.

The Enter License Key window opens.

**4b** Do one of the following:

• Copy and paste your license key from the license email, then click **OK**. Include --- START LICENSE --- and --- END LICENSE --- when copying the key.

•Browse to and select your license key file, then click **OK**.

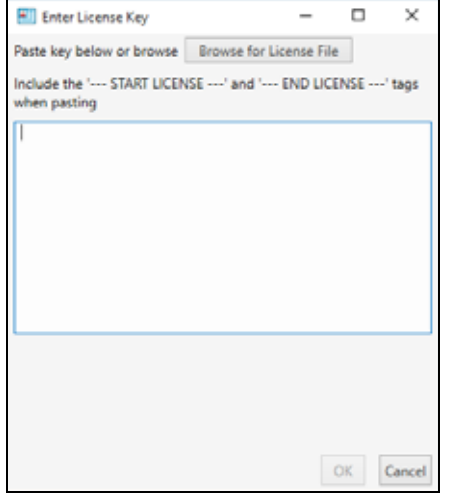

- On the License Key window, click **Next**.
- **5** On the Credentials window, type your User Name and Password.

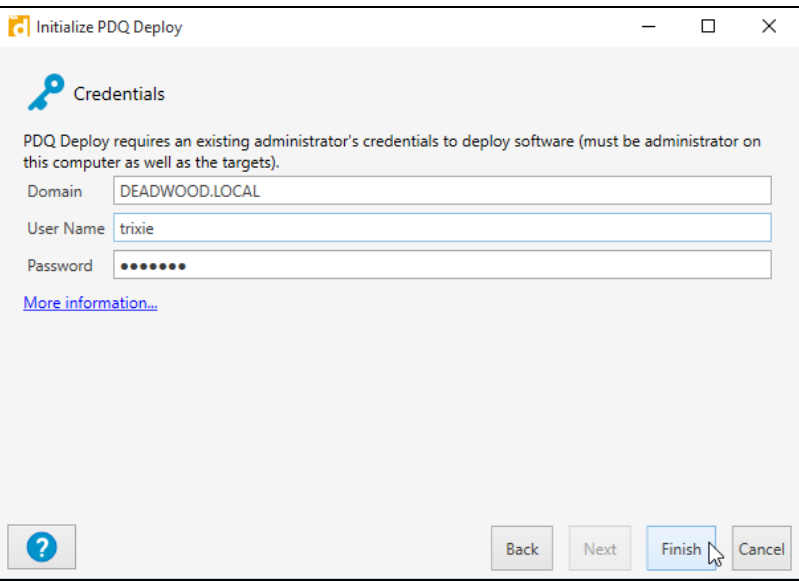

PDQ Deploy requires the console computer user to have a local administrator account. You must also have administrative rights on the target computers to copy files to the ADMIN\$ share and to create and start the remote service.

For more information about credentials, see "Credentials, Run As", and "Log on as a service privilege" in Help or at [https://link.pdq.com/docs](http://link.pdq.com/docs-pdqdeploy?credentials.htm)[pdqdeploy?credentials.htm](http://link.pdq.com/docs-pdqdeploy?credentials.htm).

[For details about target computers and credentials, see Target Computers—](#page-3-2) [Configuration in the "](#page-3-2)[Product Requirements](#page-3-1)" table on [page](#page-3-1) 4.

**6** Click **Finish** to complete the installation.

PDQ Deploy is now installed and ready to deploy packages to workstations on your network. However, before you get started, please review the following sections for useful information on configuring and using PDQ Deploy.

## <span id="page-5-0"></span>**Configuration/Troubleshooting**

This section includes links to useful information and resources that will help you get up to speed with PDQ Deploy.

• In order to successfully deploy packages with PDQ Deploy, the target computers must have the appropriate firewall ports and services enabled. For details see:

<https://support.pdq.com/hc/en-us/articles/220533627>

• If a target computer is not a member of an Active Directory domain you may need to enable Remote UAC. For instructions see the following article at:

<https://support.pdq.com/hc/en-us/articles/220533007>

- • There is a wealth of configuration and troubleshooting information available in our video library. Sample topics include:
	- Adding and Using Multiple Credentials in PDQ Deploy
	- •PDQ Deploy Best Practices: Retry Queue
	- •Setting up Auto Deployments in PDQ Deploy

For more information, see our PDQ Deploy videos at:

<https://www.pdq.com/videos/>

- For ongoing guidance, you can subscribe to our live weekly webcasts and ask us questions directly at [https://www.pdq.com/webcast](https://www.pdq.com/webcast.).
- • Knowing more about how PDQ Deploy works can be helpful when you are troubleshooting deployment issues. See the article, "Under The Hood: How PDQ Deploy Installs Software to Remote Computers" on the web at:

[h](https://support.adminarsenal.com/entries/21532386)[ttps://support.pdq.com/entries/21532386](https://support.pdq.com/entries/21532386)

# <span id="page-6-0"></span>Introduction to the Interface

This section introduces you to the main components of the PDQ Deploy interface the Main Console, Package window, and Deploy Once window, and Schedules.

### **The Main Console**

The main console provides access to your configured packages, deployments, schedules, and target lists. You can also access and import more than 150 prebuilt PDQ Deploy packages from the Package Library.

The main console window is comprised of three navigational components—the Menu and Toolbar, the Tree, and the Page. The following sections provide more information on these components.

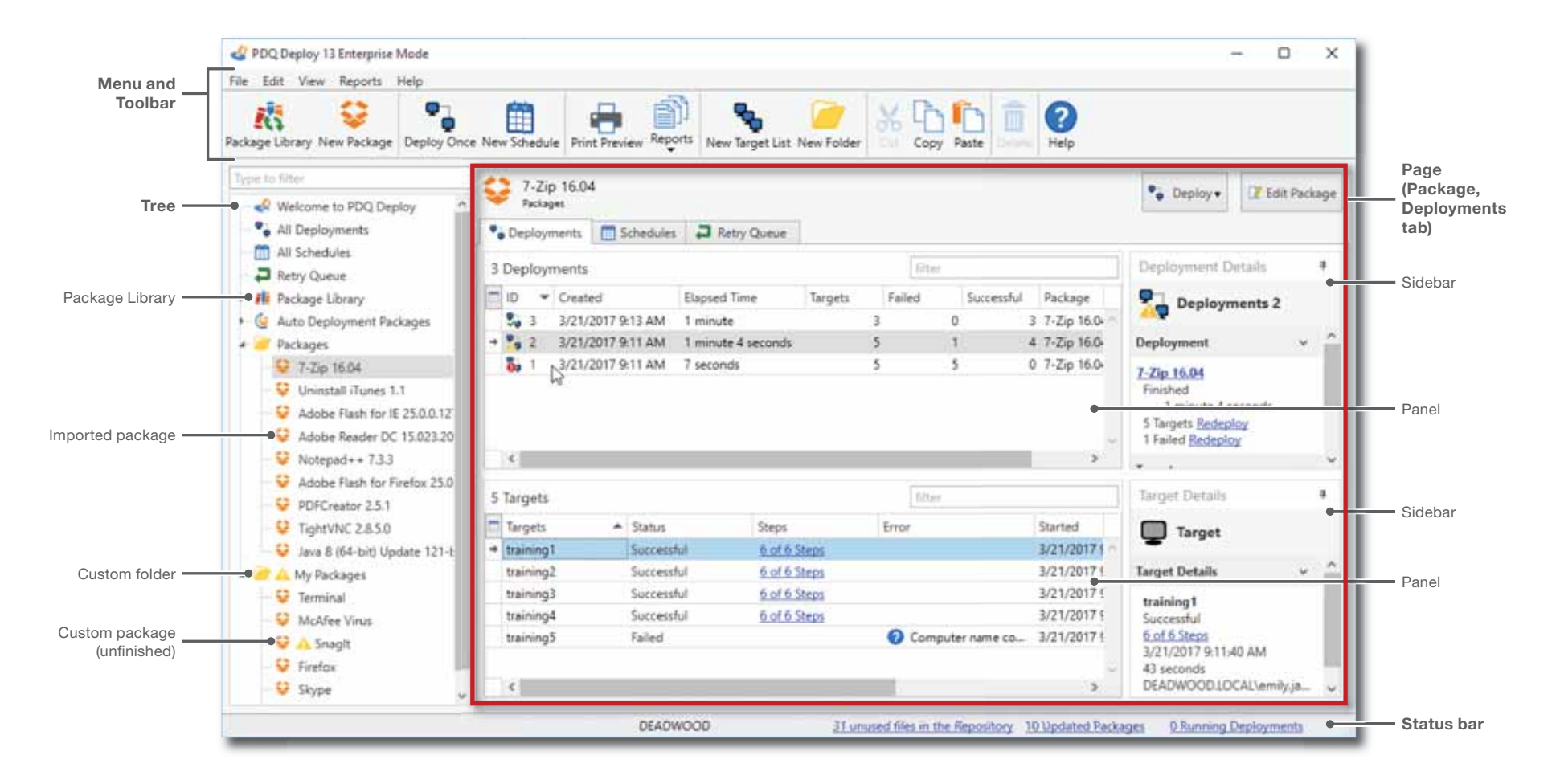

## <span id="page-7-0"></span>**The Package Window**

A PDQ Deploy package is a set of one or more steps that are executed on target computers. Use the Package window to create and edit packages. The Package window has three main components—the Menu and Toolbar, the Step list, and the Package/Step Properties.

You can build packages with steps that silently install applications or updates, run commands, display messages, logoff or reboot, among others. For more details about packages and package steps, see "Creating and Editing Packages" and "Package and Step Properties" in Help or at [https://link.pdq.com/docs](http://link.pdq.com/docs-pdqdeploy?working-with-packages.htm)[pdqdeploy?working-with-packages.htm](http://link.pdq.com/docs-pdqdeploy?working-with-packages.htm).

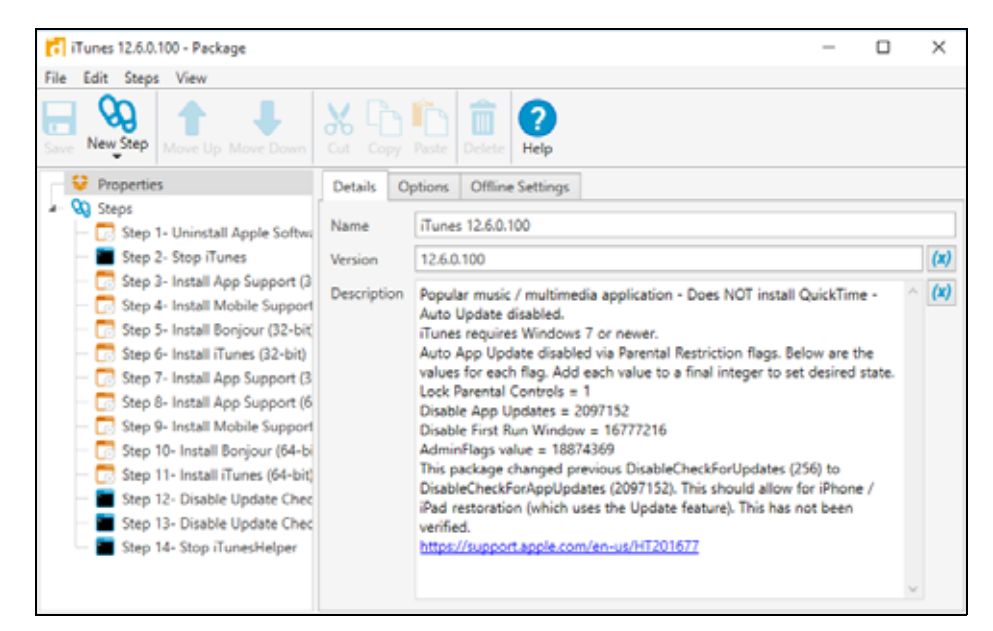

# <span id="page-7-1"></span>**Schedules**

Schedules allow you to deploy one or more packages to target computers at specified times in the future. (Requires Pro or Enterprise mode). Scheduled deployments can run once, daily, weekly, monthly, or with heartbeat. Schedules can use static lists of target computers or even link to target computers dynamically from a number of sources including Active Directory, Spiceworks, and PDQ Inventory.

Scheduled deployments are very handy for ensuring deployments run whether or not you are in the office. Schedules are also the backbone for setting up [Auto](#page-9-1)  [Deployments](#page-9-1) (Enterprise mode required). In order to create a schedule, click on **New Schedule** on the toolbar (or click **File** <sup>&</sup>gt;**New Schedule**) to open the New Schedule window. This window consists of several tabs to configure each component. For more details about configuring your schedules, see "Setting up Scheduled Deployment" in Help or at [https://link.pdq.com/docs-pdqdeploy?scheduled](http://link.pdq.com/docs-pdqdeploy?scheduled-deploy.htm)[deploy.htm](http://link.pdq.com/docs-pdqdeploy?scheduled-deploy.htm).

### <span id="page-7-2"></span>**The Deploy Once Window**

In PDQ Deploy, deployment is the process of installing a single package on one or more target computers. Use the Deploy Once window to select target computers, set deployment properties, and deploy immediately. This window has two primary components—the Targets Editor and Deployment Properties.

Deployments can install, uninstall, update, repair, and other changes across the network. For more details about configuring and executing deployments, see "Manually Deploying Packages" in Help or at [https://link.pdq.com/docs](https://link.pdq.com/docs-pdqdeploy?manual-deploy.htm)[pdqdeploy?manual-deploy.htm](https://link.pdq.com/docs-pdqdeploy?manual-deploy.htm)*.* 

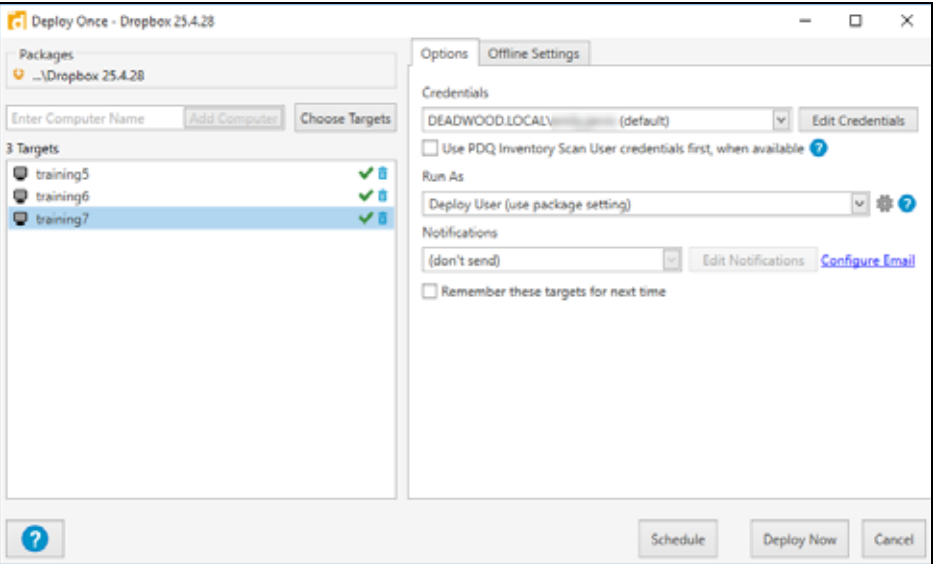

# <span id="page-8-0"></span>**The Menu and Toolbar**

The File, Edit, View, Reports, and Help menus provide commands and controls for the components and content you create and edit in PDQ Deploy. The Toolbar provides quick, context sensitive access to selected commands.

The table below provides quick reference details for each command. For the complete command quick reference table, see "The Menu and Toolbar" in Help or at [https://link.pdq.com/docs-pdqdeploy?menu-and-toolbar-icons.htm](http://link.pdq.com/docs-pdqdeploy?menu-and-toolbar-icons.htm).

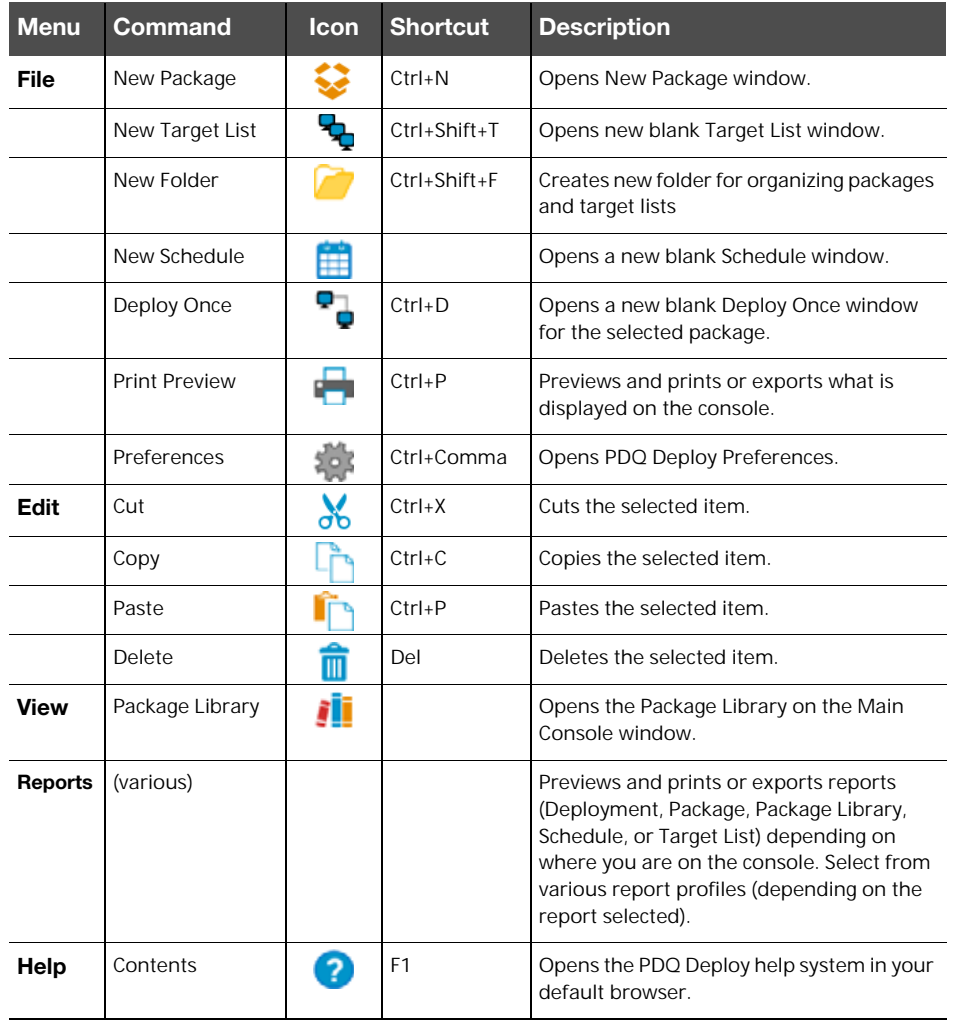

# <span id="page-8-1"></span>**The Tree and Page**

The tree contains all of the packages, deployments, schedules, target lists and custom folders in your PDQ Deploy system. You can also access the PDQ Deploy Package Library from the tree.

Select an item in the tree to display its details in the page view on the right. You can organize the tree by moving folders or creating folders for packages and target lists. The following table provides a description for each element in the tree.

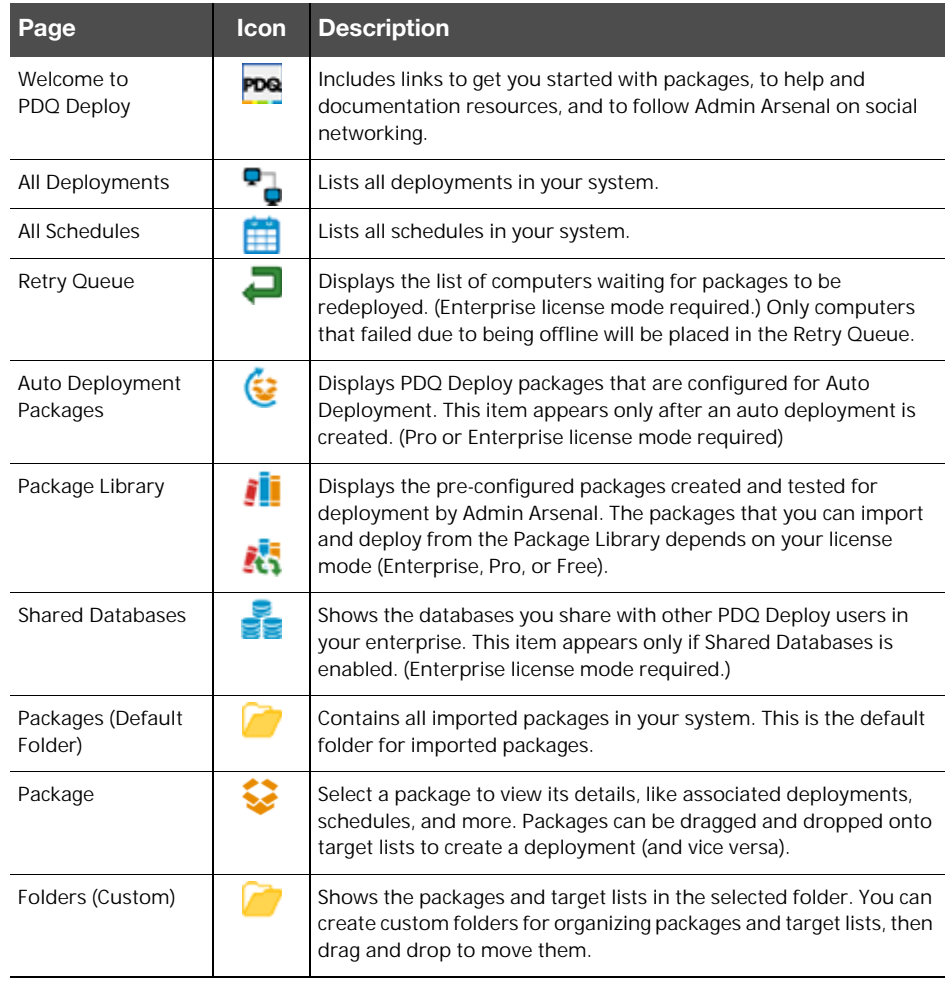

# <span id="page-9-0"></span>Where Do I Go from Here?

### **Upgrade**

To get the most out of PDQ Deploy, buy an Enterprise or Pro mode license.

- For a comparison of features, check out the PDQ Deploy Comparison table on our web site at <https://www.pdq.com/compare/>.
- •For details about licensing, see ["Licensing" on page 3](#page-2-1).
- • To purchase PDQ Deploy licenses or generate a quote, see the page on our web site at<https://secure.pdq.com/Order/>.

### **Integrate with PDQ Inventory**

PDQ Inventory complements PDQ Deploy. You can use this tool to determine what software (and the associated versions) is installed on the computers you manage. PDQ Inventory scans computers and collects hardware, software, and Windows configuration data. It then compiles inventory collections and reports. PDQ Deploy can use this data to create lists of computers that need specific applications or updates. You can also launch PDQ Inventory from PDQ Deploy after a deployment by right-clicking the computer name. For more information about PDQ Inventory, see our web site at <https://www.pdq.com/pdq-inventory/>. Also, see the video "Cool Features in PDQ Inventory" at <https://support.pdq.com/hc/en-us/articles/220539807>.

### **Use the Package Library**

Admin Arsenal provides a library of up-to-date, prebuilt packages for common, free applications such as Adobe Reader, iTunes, Handbrake, Java, Windows, and internet browsers. If you want to review the Package Library or download prebuilt packages, see "Introduction to the Package Library" or "Importing Prebuilt Packages from the Package Library" in Help or on the web at [https://link.pdq.com/docs-](http://link.pdq.com/docs-pdqdeploy?import_prebuilt_packages.htm)

[pdqdeploy?import\\_prebuilt\\_packages.htm](http://link.pdq.com/docs-pdqdeploy?import_prebuilt_packages.htm)*.* For information about using the Package Library, see the video "PDQ Deploy Package Library Introduction" at [https://](https://support.pdq.com/hc/en-us/articles/115000011771) [support.pdq.com/hc/en-us/articles/115000011771](https://support.pdq.com/hc/en-us/articles/115000011771).

### **Create Custom Packages**

Admin Arsenal allows you to build your own custom packages to install software or perform maintenance tasks such rebooting workstations. If you want to build a custom deployment package, see "Creating and Editing Packages" in Help or at [https://link.pdq.com/docs-pdqdeploy?create-and-edit-packages.htm](http://link.pdq.com/docs-pdqdeploy?create-and-edit-packages.htm)*.* Also, see the video "Building a Package in PDQ Deploy" at [https://support.pdq.com/hc/en-us/](https://support.pdq.com/hc/en-us/articles/115000016811) [articles/115000016811](https://support.pdq.com/hc/en-us/articles/115000016811).

### **Create Target Lists**

A Target List is a list of network computers where you want to deploy packages. Target computers may be selected from Active Directory, PDQ Inventory, Spiceworks, a text file, or they can be manually defined. To learn how to create a target list, see "Creating Target Lists" in Help or at [https://link.pdq.com/docs-pdqdeploy?target.htm](http://link.pdq.com/docs-pdqdeploy?target.htm)*.*

### <span id="page-9-1"></span>**Auto Deployments**

Auto Deployment allows you to automatically deploy new versions of packages as they become available in the PDQ Deploy Package Library as well as running pre- or post-steps. (Enterprise Mode required). The Auto Deployment approval policy determines when your auto deployment schedules will be automatically updated. If you want to setup an Auto Deployment, see "Creating Auto Deployments" in Help or at[https://link.pdq.com/docs-pdqdeploy?auto-deploy.htm](http://link.pdq.com/docs-pdqdeploy?auto-deploy.htm)*.*

### **Get Training**

If you need product training, Admin Arsenal provides several options:

- Admin Arsenal presents free weekly webcasts focused on one topic related to PDQ Deploy. They are approximately 30 minutes long and include a Q&A session. For information on upcoming live webcast topics, links to previous webcasts, and to sign up for notifications, see our web site at [https://](https://www.pdq.com/webcast/) [www.pdq.com/webcast/](https://www.pdq.com/webcast/).
- • We also have an extensive library of free training videos, available at anytime, covering all aspects of setting up and using PDQ Deploy. Sample topics include: creating packages, scheduling deployments, auto deployment, deploying multiple apps with a single package, and many product-specific tutorials. To browse the PDQ Deploy video library, see our web site at [https://](https://support.pdq.com/hc/en-us/sections/204439207) [support.pdq.com/hc/en-us/sections/204439207](https://support.pdq.com/hc/en-us/sections/204439207).
- • You can also purchase Virtual Training (via phone and TeamViewer) for custom, one-on-one training from a PDQ Deploy instructor for your company. To request more information, see our web site at [https://www.pdq.com/request-private](https://www.pdq.com/request-private-web-training/)[web-training/.](https://www.pdq.com/request-private-web-training/)

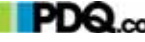